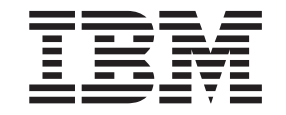

**IBM Cúram Social Program Management**

# **Cúram Outcome Management** Entry Edition 入门

*V 6.0.5*

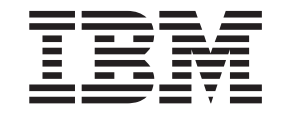

**IBM Cúram Social Program Management**

# **Cúram Outcome Management** Entry Edition 入门

*V 6.0.5*

#### 注解

在使用本资料及其支持的产品之前, 请阅读第21页的"声明1中的信息。

#### 修订时间: 2013 年 5 月

此修订版适用于 IBM Cúram Social Program Management V6.0 5 及所有后续发行版, 直到在新版本中另有说明为止。 Licensed Materials - Property of IBM.

#### © Copyright IBM Corporation 2012, 2013.

© Cúram Software Limited. 2011. All rights reserved.

# 目录

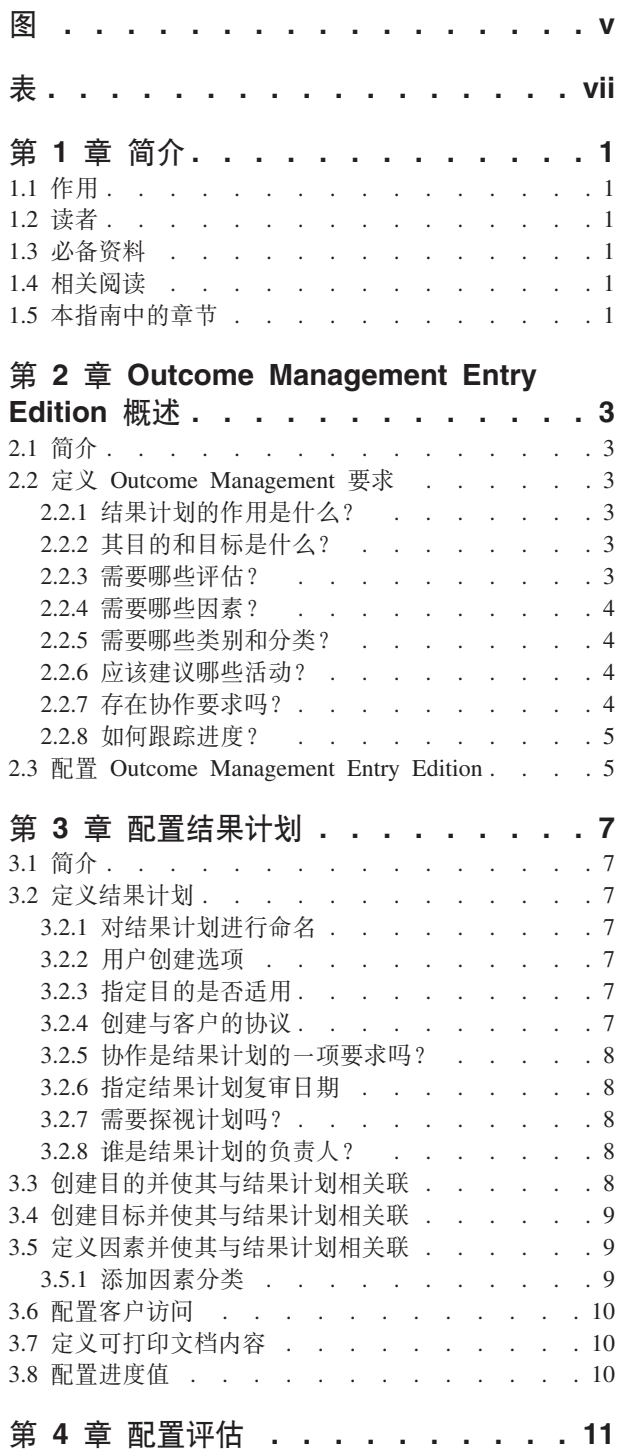

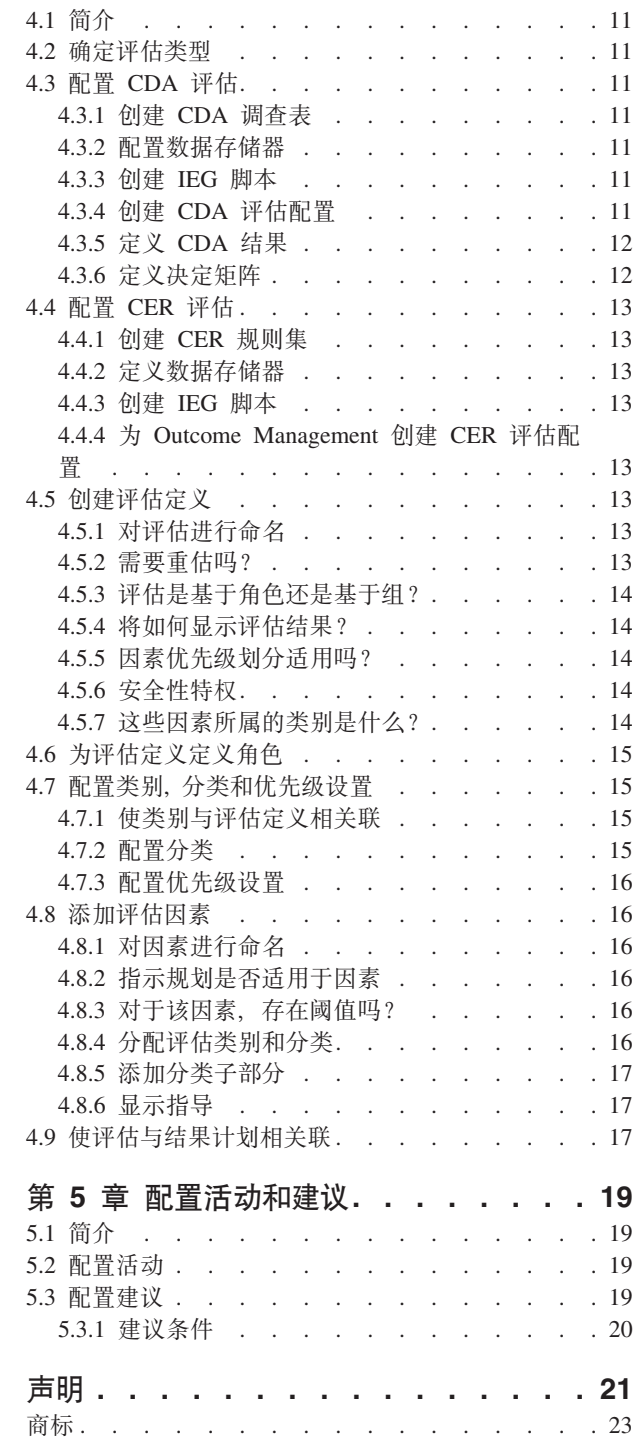

<span id="page-6-0"></span>**图** 

<span id="page-8-0"></span>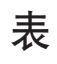

1. 带有计分的决定矩阵的样本值. . . . . . 12 2. 不带计分的决定矩阵的样本值. . . . . . 12

# <span id="page-10-0"></span>第1章简介

## 1.1 作用

本指南的作用是提供关于如何使用 Cúram Outcome Management Entry Edition 来配置结果计划和评估的整体 视图。它旨在提供足够信息以使组织能够开始配置基本的 Outcome Management 系统。本指南通过提供 Outcome Management Entry Edition 的概述以及在对其进行配置之前必须考虑的基本 Outcome Management 要求 来实现此作用。然后,它提供了配置路径的概述连同各个可用配置选项、以及当使用这些选项时要考虑的其他 重要注意事项。

## 1.2 读者

本指南的目标读者是负责定义 Outcome Management 系统的要求的业务分析员以及负责配置 Outcome Management Entry Edition 的管理员。

#### 1.3 必备资料

不存在任何必备阅读资料。

#### 1.4 相关阅读

《Cúram Outcome Management 指南》和 Cúram Outcome Management Configuration Guide 提供了有关本文档 中描述的大量配置选项的额外详细信息。

## 1.5 本指南中的章节

下表描述了该指南中的章节:

#### Outcome Management Entry Edition 概述

本章概述了 Cúram Outcome Management Entry Edition, 并且描述了在使用 Outcome Management Entry Edition 来配置结果计划和评估之前需要考虑的基本 Outcome Management 要求。

#### 配置结果计划

本章描述了如何配置结果计划及其相关联目的、目标、因素和客户进度值。

#### 配置评估

本章描述了如何配置评估和相关因素。

#### 配置活动和建议

本章描述了如何为结果计划配置活动和建议。

# <span id="page-12-0"></span>第 2 章 Outcome Management Entry Edition 概述

## 2.1 简介

传统服务交付方法很善于使客户参加计划、但是通常不会解决客户面临的问题。在许多情况下、客户结果只能 长时间索赔津贴或需要由这些计划提供的服务。此用于服务交付的龙虾陷阱方法对于政府而言成本很高、并且 通常在帮助客户实现其潜能方面起反作用。要帮助客户克服障碍并实现其目标,组织通常必须全面评估客户的 情况且积极创建并实现用于克服障碍的计划。

Cúram Outcome Management Entry Edition 是 Outcome Management 的高度灵活版本, 是为不需要完整案例 管理解决方案的组织而准备, 即, 这些组织的关注点仅是结果规划。它使组织(例如较小型机构)能够执行规 划活动而不需要完整的 Cúram 应用程序套件。

Cúram Outcome Management Entry Edition 使用以客户为中心的方法来评估客户的情况以及建议将帮助客户获 得正面结果的活动。它提供了一些构建块、这些构建块允许组织配置 Outcome Management 系统以满足其要求。 这些构建块包括结果计划本身、其目的和目标、评估、因素以及客户为了实现结果计划和/或客户的目标而必 须参与的活动。结果计划是一个机制,工作者通过该机制来管理组件(如上所述)。

## 2.2 定义 Outcome Management 要求

下列各节概述了组织在配置 Outcome Management Entry Edition 之前应该考虑的要求。

## 2.2.1 结果计划的作用是什么?

结果计划用于管理帮助客户获得正面结果所需的评估、目的、目标、因素和活动。

在启动配置任务之前,应该确定结果计划的作用。例如,该计划的作用是使家庭重聚吗?还是它用于帮助客户 实现自给自足?一旦确定了该计划的整体作用、就将馈入到目的、目标、因素和评估要求的确定中。

## 2.2.2 其目的和目标是什么?

目的是计划旨在为一个或多个客户实现的结果,例如,自给自足、重聚和收养。系统允许组织定义计划旨在实 现的目的和客户目标。可将结果计划配置为支持计划目的和/或该计划上任何客户的目的。根据目的、可定义 目标以向客户提供渐进的步骤, 这些步骤将最终促使实现结果计划目的。目标示例包括"坚持较健康的生活方 式"和"保持卫生且不吸毒"。

例如, 组织致力于帮助家庭减少对州/省津贴的依赖, 可配置具有目的"自给自足"的"自给自足"计划。为计划 配置的目标可以是"找工作"和"引导较健康的生活方式"。根据每个家庭的各自情况、工作者可决定要将哪些目 标添加至每个结果计划。

#### 2.2.3 需要哪些评估?

评估为工作者提供了一种方法来通过一个或多个因素评估客户情况。组织应该将其针对评估客户需求的要求作 为结果计划的一部分来考虑。在 Outcome Management 中, 评估数据使用"智能证据收集"(IEG) 脚本来捕获, 并且捕获的数据用于确定评估结果 (通过使用 Cúram Decision Assist (CDA) 或 Cúram Express Rules (CER)).

组织需要考虑结果计划所需的评估。例如,需要捕获什么数据? 在评估脚本中,该数据的结构将如何? 根据评 估的复杂性、可使用 CDA 或 CER 来确定评估结果。通常、CDA 用于较直接的评估、在此情况下、可产生结 果而不进行规则处理或数据解释(例如计算或比较)。CER 用于需要规则来生成结果的较复杂评估。

#### <span id="page-13-0"></span>2.2.4 需要哪些因素?

因素是用于确定客户的情况的域、例如、"滥用药物"、"交通"和"家庭暴力"。根据系统的配置方式、它们可作 为评估结果(评估因素)添加至结果计划, 从已为结果计划配置的因素(结果计划因素)的预配置列表中选 择, 或由工作者定义以解决特定情况(用户定义的因素)。

组织需要考虑必需因素以及这些因素属于哪种类型。例如,打算配置自给自足计划的组织可能进行如下配置: 因素"滥用药物"、"儿童保育"和"交通"将作为评估因素。如果组织期望从第三方接收到有关特定方面的信息、 例如,普通教育文凭 (GED) 的结果, 那么可为计划定义针对 GED 的结果计划因素。当工作者接收到有关客户 的 GED 的信息时,可将该因素添加至计划。组织还必须考虑工作者是否需要用于将用户定义的因素添加至结 果计划的工具。

将目标添加至结果计划时、工作者可选择使该目标与用于评估客户的职能的因素相关联。例如、将目标"找工 作"添加至结果计划时,工作者可选择"儿童保育"和"交通"因素。类似地,添加活动时,工作者可选择该活动 旨在解决的因素。通过使同一因素与目标和活动相关联,工作者可确定为实现该目标而参与的活动。

#### 2.2.5 需要哪些类别和分类?

类别和分类定义结果计划上因素的等级。类别由分类组成,并且仅适用于评估因素。提供它们是为了支持评估 因素的多重分类集、例如、"教育"和"住所"可以是类型为"需求"的因素。"滥用药物"和"儿童保育"可能分类为 类型"障碍", 并且其中一个类别将具有不同分类集。管理员可对作为 Outcome Management 管理的一部分的已 配置评估因素定义一个或多个类别。

分类允许组织定义评估将产生的结果(对于评估因素)或工作者可从中进行选择的结果(对于结果计划因 素)。例如,因素"滥用药物"可具有下列分类:"脆弱"、"繁忙"、"改进中"和"自给自足"。如果"滥用药物"配 置为评估因素, 那么系统将根据评估中提供的回答确定因素分类。如果"滥用药物"配置为结果计划因素, 那么 工作者可在将该因素添加至结果计划时选择分类。

#### 2.2.6 应该建议哪些活动?

工作者可为客户建议要参与的活动,以便实现结果计划的目标和目的。组织必须考虑将可供工作者根据参与结 果计划的客户或客户组的个人情况建议的活动。活动示例包括使用免费公交卡来参加工作面试以及长期活动 (例如每周参加嗜酒者互诫协会)。

可配置将促使自动建议活动的建议。组织必须确定要针对特定客户情况建议哪个活动。例如,如果针对"滥用 药物"因素,评估将客户分类为"脆弱",那么可将系统配置为自动针对该客户建议活动"参加嗜酒者互诫协会 "。组织还可进行如下配置: 对于所有自给自足计划、自动建议活动"搜索工作"。工作者可查看建议、并根据 活动的配置方式将所建议活动添加至其中一个或多个客户的结果计划。或者,工作者可选择由其自己决定添加 活动, 例如, 工作者可确定客户将受益于参加亲子课程, 即使系统尚未特意建议该活动。

组织还必须考虑工作者是否有用于将用户定义的活动添加至计划的工具,或者工作者是否必须从预配置的活动 中选择活动。

#### 2.2.7 存在协作要求吗?

Outcome Management 支持与客户及家庭有密切关系的所有主要单位的协作和协调, 以促进基于团队的规划和决 策制定。如果对于组织、存在此类要求、那么可将结果计划配置为允许多学科团队协作。多学科团队成员可包 括来自组织本身的成员以及来自外部组织的接待客户的成员。例如,来自社会福利组织、房管局和职介所的工 作者可进行协作以帮助具有多项复合需求的家庭。组织还可选择支持与外部 MDT 成员 (他们通过 Cúram MDT 门户网站访问结果计划)共享结果计划上的注解、活动和附件。通过该门户网站,他们还可访问讨论和会议纪 要以及查看有关该计划的某些信息。

## <span id="page-14-0"></span>2.2.8 如何跟踪进度?

组织通常要对结果计划的不同方面跟踪进度。Outcome Management 提供了对结果计划本身以及目的、目标、因 素和活动跟踪进度的功能。可由工作者在计划的持续时间内临时复审时对其中每个项更新进度。

工作者可对结果计划监视进度的主要方法是执行重估和计划复审。系统允许组织指定重估对于已配置的评估是 否应该可用, 如果可用, 那么重估频率应该如何。

计划复审设置为允许工作者评估计划上活动、目的和目标的适合性和适用性。组织必须考虑下列用于配置复审 的选项:

- 结果计划是否需要复审安排
- 第一次复审应该在创建计划之后多久进行
- 在第一次复审之后进行后续复审时应该使用的频率。

系统允许组织指定将评估作为计划复审的一部分执行。例如、儿童福利组织可能打算使"照料者人力和需求"以 及"儿童人力和需求"评估可用于重聚计划,并使"风险"和"重聚"评估可用于重聚计划复审。

#### 2.3 配置 Outcome Management Entry Edition

一旦已确定组织的结果计划的主要功能部件的要求,就可立即考虑选择较低级别配置选项。在管理应用程序中 提供了用于 Outcome Management 的大多数配置选项。一些较低级别配置(例如代码表和代码表值)是在系统 管理应用程序中配置的。

下列各章描述了用于上述每个主要功能部件的配置选项。

# <span id="page-16-0"></span>第 3 章 配置结果计划

#### 3.1 简介

本章描述了可用于结果计划的配置选项。当定义了结果计划时,可创建目的、目标和因素并使它们与结果计划 相关联。此外,可配置建议、访问设置以及结果计划的可打印文档的内容。还可为结果计划定义客户进度值。

#### 3.2 定义结果计划

配置 Outcome Management 的第一步是定义结果计划。本节概述了定义结果计划所需的设置、可用的选项以及 当使用这些选项时要记住的任何注意事项。

有关各个配置选项的详细信息, 请参阅 Cúram Outcome Management Configuration Guide。

#### **3.2.1** 对结果计划进行命名

必须指定结果计划名称。结果计划名称应该反映结果计划的作用,如它将在结果计划创建过程中向工作者所显 示。计划名称的示例包括"儿童福利"和"重返职场"。

#### 3.2.2 用户创建洗项

工作者可选择在结果计划上定义活动、目标和/或因素, 还是他们仅可选择从预定义的列表中选择这些元素? 组织可指定可由工作者将其中哪些元素(如果有)添加至结果计划。如果没有为特定组件设置选项, 那么工作 者将只能选择从为组织配置的集中选择相关目标、因素或活动。例如、工作者可能认为"自给自足"计划上的客 户将受益于参加简历讨论会,并将它作为一项活动添加至计划、即使该活动尚未包括在组织的预配置活动的集 中。

## 3.2.3 指定目的是否话用

管理员可指定目的是否适用于结果计划和/或计划上的个人。当计划上的客户具有同一目的(例如"自给自足 ")时, 会使用结果计划目的。或者, 如果计划仅针对一个客户, 那么可定义计划目的, 即, 可能不需要客户 目的。

当计划上存在多个客户时,会使用客户目的,并且每个客户具有不同目的。例如,组织可具有客户目的如下的 "儿童保护"计划: "收养"、"永久性"和"独立生活"。如果对有一个蹒跚学步的小孩和一个青少年(他们都离家 在外)的家庭创建了此类计划,那么该计划可能具有客户目的"收养"(对于该蹒跚学步的小孩)和客户目的" 独立生活"(对于该青少年)。

## 3.2.4 创建与客户的协议

工作者与客户对计划的所有元素达成一致意见时、客户同意编写协议以遵循其内概述的操作。Outcome Management 使工作者能够创建后续可由双方签署的协议。组织应该考虑在将结果计划协议发给客户之前是否需要由 案例监管者批准这些协议。如果需要,那么需要批准的协议的百分比是多少?系统管理应用程序中提供了系统 属性,这些系统属性允许组织配置一些设置,其中包括协议文档名以及向客户发出协议时采用的方法(即,电 子邮件或邮寄)。

#### <span id="page-17-0"></span>3.2.5 协作是结果计划的一项要求吗?

如果协作是结果计划的一项要求,那么会提供一些配置选项。如果启用了共享、那么"协作"选项卡会显示在结 果计划上,该选项卡将允许工作者将多学科团队添加至结果计划并且将启用协作工具(这些工具包括讨论、会 议、会议纪要、活动、注解和附件)。组织可指定多学科团队是预定义的团队,或工作者是否可将成员添加至 每个临时多学科团队。可将内部机构工作者和外部用户(例如医生和老师)添加至预定义的或临时多学科团 队。

例如,"儿童福利"组织可能在儿童福利结果计划的规划流程中涉及多学科团队。儿童的结果计划的团队成员可 包括该儿童的老师、社工、医生和顾问。这些团队成员将一起工作、共享信息并且共同针对儿童在达到其目的 方面取得的进度进行更新。

#### 3.2.6 指定结果计划复审日期

提供了一些配置选项, 它们指示已定于进行结果计划复审的日期。指定这些选项时, 应该考虑下列事项:

- 在计划创建日期之后多久进行第一次复审(以天计)?
- 在第一次复审之后将进行后续复审的频率(以天计)如何?
- 后续复审日期的计算是基于最近一次安排的复审日期还是基于完成上一次复审的日期?

这些设置指示接着向结果计划上工作者显示的下一结果计划复审日期。

#### 3.2.7 需要探视计划四?

组织必须考虑是否需要针对结果计划创建探视计划并记录访问。这对于儿童和成人保护结果计划特别相关。探 视计划允许工作者指定并描述在个人之间进行的计划交流。例如, 对于"儿童福利", 探视计划描述接受离家安 置的儿童与家庭成员(父母或亲属)或其他参与者之间的交流。如果为结果计划配置了访问,那么工作者能够 将访问作为复审的一部分进行记录和评估。如果访问适用于结果计划,那么在配置该结果计划时,可设置并且 应该考虑一些额外选项:

- 将访问持续时间的百分之多少视为可接受百分比?例如,如果在探视计划上预期访问持续时间设置为 1 小时, 并且百分比持续时间设置为 50%,那么从持续时间角度来看,持续时间达到或超过 30 分钟的访问将视为合 规。
- 要访问的客户的年龄上限和下限是多少。例如,对于儿童福利计划,这些限制可设置为 0 和 21,以便结果 计划上年龄为 21 和以下的所有客户都可添加为探视计划上要访问的客户。

注: 创建结果计划时, 可配置针对访问的额外选项。请参阅第10页的3.6, 『配置客户访问』以获取更多信息。

#### 3.2.8 谁是结果计划的负责人?

提供了允许管理员指定结果计划的负责人的设置。缺省情况下、所有权分配给创建该计划的工作者、但是需要 时, 可由组织配置另一所有权策略。有关配置所有权策略的更多信息, 请参阅 Cúram Integrated Case Management Configuration Guide

#### 3.3 创建目的并使其与结果计划相关联

为结果计划创建目的时、需要目的名称、并且还可输入参考和描述、然后、可使目的与已配置的结果计划相关 联。根据结果计划上的"目的适用于"配置设置、与结果计划相关联的目的仅适用于结果计划和/或计划上的客 户。可创建多个目的并使其与单个结果计划相关联。需要时,还可在多个结果计划上共享目的。

一旦与结果计划相关联,那么根据该结果计划的配置方式,这些目的将立即可由工作者作为计划目的或客户目 的添加至该结果计划。

#### <span id="page-18-0"></span>3.4 创建目标并使其与结果计划相关联

与目的类似,需要目标名称,并且可在创建目标时输入目标的参考和描述。可创建多个目标并使其与单个结果 计划相关联。需要时,还可在多个结果计划上共享目标。

一旦与结果计划相关联, 这些目标将立即可由工作者添加至该结果计划。

## 3.5 定义因素并使其与结果计划相关联

可配置未形成评估的一部分但需要作为结果计划的一部分的因素。这支持将第三方提供者评估的因素添加至结 果计划。如果要求记录由第三方提供者执行的评估的结果,那么可将结果计划因素配置为允许进行此操作。如 果配置了结果计划因素, 那么可使它们与特定结果计划类型相关联, 以便工作者接着可将它们添加至结果计划 (需要时)。例如,第三方可执行普通教育文凭 (GED) 评估,并且组织可能有兴趣在自给自足结果计划中获得 此评估的结果, 因此会配置 GED 结果计划因素并使其与自给自足结果计划类型相关联。然后, 此因素可供工 作者添加至此类型的结果计划。

配置结果计划因素时的主要注意事项如下:

- 因素的名称。结果计划因素示例包括"普通教育文凭"(GED)和"儿童信任"。
- 需要定期确定因素等级吗?如果设置了此配置,那么当它与结果计划相关联时,它用于计算因素的下一评 级日期。
- 哪些分类适用于此因素?必须指定分类, 以便可将该因素添加至计划。
- 这是规划因素(即,它用作规划流程的一部分)并且不仅仅用于记录结果吗?例如,可将因素"滥用药物"指 定为规划因素,以便将活动和目标添加至计划时可选择该因素。

一旦已配置该因素,就立即可使它与结果计划相关联。可创建多个因素并使其与结果计划相关联。需要时,还 可在多个结果计划上共享因素,当创建结果计划因素时,还可使建议与该因素相关联,在第 19 页的第 5 章, 『配置活动和建议』中更详细地描述了建议。

## 3.5.1 添加因素分类

结果计划因素的分类定义工作者在针对该因素为客户记录结果时可从中选择的结果。例如. "脆弱". "繁忙 "、"改进中"和"自给自足"可以是在自给自足计划上为"住所"因素定义的分类。定义结果计划因素分类时,应 该考虑下列事项:

- 将如何对因素进行分类或评级?
- 分类需要指导文本吗? 当考虑如何处理特定理因素时,指导向工作者提供了可帮助工作者的额外信息,并 且还可提供指向外部资源的链接(适当时)。
- 因素分类需要活动建议吗?如果客户达到该因素的相关分类或等级, 那么为因素分类配置的建议将仅显示 在结果计划上。这些建议会显示在结果计划上该因素的工作空间中。请参阅第19页的第5章, 『配置活动和 建议』以获取更多信息。
- 对于已标记为优先项的因素分类、存在升级流程吗? 如果存在, 那么组织可创建定制处理, 例如, 电子邮 件通知。还可设置下列配置选项:
	- 在升级可设置为初始化由组织定制的警告流程之前的初始警告天数。例如,如果此选项设置为 3,那么可 将系统定制为在三天之后自动向工作者发送通知(如果尚未解决标记为优先项的因素)。
	- 可设置升级天数以初始化由组织定制的升级流程。例如,如果此选项设置为 10、那么可将系统定制为在十 天之后自动向监管者发送通知(如果工作者尚未解决标记为优先项的因素)。

#### <span id="page-19-0"></span>3.6 配置客户访问

可配置结果计划, 以使工作者能够记录并评估客户与指定访问者之间的访问(作为计划的一部分)。如果已为 结果计划配置访问,那么应该设置一些额外配置选项。会将访问作为计划复审流程的一部分进行评估,并且系 统会计算访问合规性以帮助工作者执行此评估。合规性计算会考虑与客户及其访问者的复审时间段重叠的访问 记录、并且基于访问持续时间、联系方法以及访问是已安排、已重新安排还是未安排的访问。

为了计算访问的合规性、组织必须配置合规性级别以及进行重新安排的可接受原因。

注: 合规性计算中使用的可接受百分比持续时间是在配置结果计划时设置的。请参阅上面的第8页的3.2.7, 『需 要探视计划吗? 』。

- 合规性计算会产生一个百分比。要将该百分比映射至合规性级别, 必须针对相关范围配置级别。例如, 可 对值"很少"分配介于 0 与 25% 之间的合规性百分比。
- 为了针对合规性计算考虑重新安排的访问、重新安排的访问的原因必须是可接受原因。必须配置可接受原 因。例如,重新安排原因"慢性病"可能视为可接受原因,而重新安排原因"睡过头"对于组织可能不是可接受 原因。会将具有不可接受的重新安排原因的访问视为不合规的访问。

#### 3.7 定义可打印文档内容

Outcome Management 使工作者能够选择为结果计划生成可打印文档。对于结果计划的不同元素,该文档包含一 些内容项、例如、目的和因素。工作者可选择对他们希望包括在可打印文档中的内容项进行选择。

一些内容项可能不适用于结果计划, 因此, 管理员可进行如下配置: 将这些内容项从为结果计划生成的可打印 文档中排除。工作者将无法选择包括所排除内容项。例如,组织可选择不将目标包括在结果计划中,因此,它 可对可打印文档进行配置以便目标不可供工作者选择。

## 3.8 配置讲度值

必须配置当记录结果计划上客户进度时由工作者选择的进度值。需要时,可编辑在系统管理中指定的进度值。 任何新值或已更新值都将反映在结果计划及相关联目的、目标、因素和活动的进度图表上。

# <span id="page-20-0"></span>第 4 章 配置评估

#### 4.1 简介

Cúram Outcome Management Entry Edition 包括评估框架, 该框架使组织能够配置并运行多种类型的评估。评 估框架与结果计划集成在一起,以便可使用评估来确定客户需要、可满足这些需要并可从其中一个结果计划监 视客户讲度。

本章描述了配置评估所需的步骤。这些步骤包括确定评估类型(即, CDA 或 CER)、配置评估类型以及创建 评估定义、评估因素和分类。评估定义允许组织定义如何管理与此定义相关联的评估以及如何将结果显示在结 果计划上。

#### 4.2 确定评估类型

组织必须首先考虑评估是将使用 CDA 还是 CER 作为用于确定评估结果的评估引擎。评估的复杂性决定是应 该使用 CDA 还是 CER。CDA 可应用于具有结果级别计分以及不需要解释的回答的直接评估。CER 可应用于 需要回答解释的复杂评估、例如对年龄、日期或计算进行比较。

一旦为评估确定了评估引擎 CDA 或 CER, 就可立即定义 CDA 或 CER 评估配置。

要创建 CDA 评估配置, 需要调查表和矩阵。调查表使 IEG 脚本与数据存储器相关联。决定矩阵允许用户定义 用于获得结果的逻辑。为了创建 CER 评估配置,需要 IEG 脚本和规则集。

下列各节描述了配置这两种类型的评估所需的步骤。

#### 4.3 配置 CDA 评估

配置 CDA 评估时,需要一些步骤。在 Cúram Outcome Management Administration Guide 的 Appendix B 中 更详细地描述了这些步骤,但是下列各节提供了摘要。

#### 4.3.1 创建 CDA 调杳表

必须创建调查表, 它会自动创建并关联将用于捕获评估数据的 IEG 脚本和数据存储器。

#### 4.3.2 配置数据存储器

为了配置 IEG 脚本, 必须配置数据存储器。这个位置用于定义和存储在脚本上捕获且在决定矩阵中使用的数 据。它必须包括存储脚本回答所需的域和属性。

#### 4.3.3 创建 IEG 脚本

IEG 脚本是一个机制,工作者通过该机制来捕获评估数据。该脚本由问题以及用于回答的相关联数据输入字段 组成。应该考虑对该脚本的结构、页面数以及将显示在每个页面上的部分和问题。工作者将使用该脚本来从客 户捕获评估数据, 因此问题和回答应该对工作者有意义, 并且通过该脚本导航应该很直观。

#### 4.3.4 创建 CDA 评估配置

必须创建 CDA 评估配置来将调查表与 CDA 决定矩阵链接起来, 以生成评估结果。然后, 当创建评估定义时, 此评估配置将可供选择。

## <span id="page-21-0"></span>4.3.5 定义 CDA 结果

必须定义决定矩阵所需的结果。此处定义的结果仅用于配置目的、并且将不向工作者显示。后续定义的评估因 素会映射至结果,并且作为评估结果的一部分向工作者显示的内容是因素和因素分类。

#### 4.3.6 定义决定矩阵

决定矩阵是用于计算评估结果的机制。为评估配置决定矩阵时,组织应该考虑下列事项:

- 决定矩阵将使用计分吗? 如果使用计分、那么会对矩阵中的每个回答分配一个分数。会根据组织针对评估 的要求决定是否使用计分。许多组织对客户在评估中提供的回答有计分的要求, 但是 Outcome Management 也支持不需要计分的评估。
- 决定矩阵将产生的结果是什么?
	- 如果使用了计分,那么会将结果映射至评估因素(后续在流程中进行定义)。运行评估时,会使用结果 与分数的组合来确定因素和分类。如果使用了计分、那么组织可选择按分数还是按分类对结果进行绘 图。
	- 如果未使用计分,那么结果必须在较低详细程度级别指定并映射至对应的因素分类。运行评估时,产生 的结果确定因素和分类。如果未使用计分、那么用于对结果绘图的唯一选项是按分类绘图。
- 如果使用了计分, 那么是要求计算多个问题上的累积分数, 还是可从单个分数确定因素分类? 在必须提出 多个问题以确定因素分类时,会使用累积计分。

下列各表显示了带有及不带计分的简单决定矩阵的示例:

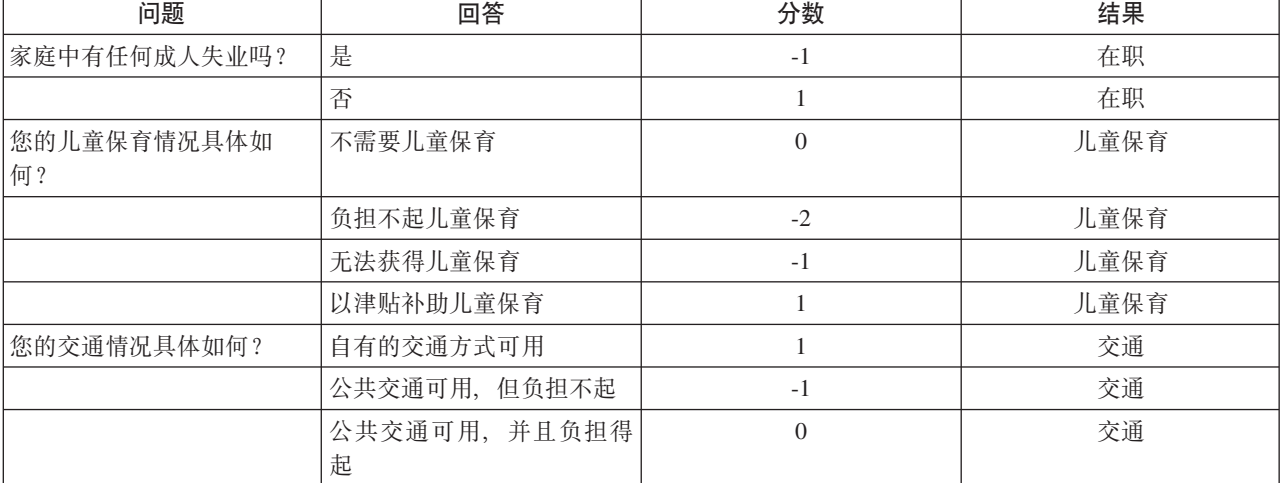

表 1. 带有计分的决定矩阵的样本值

表 2. 不带计分的决定矩阵的样本值

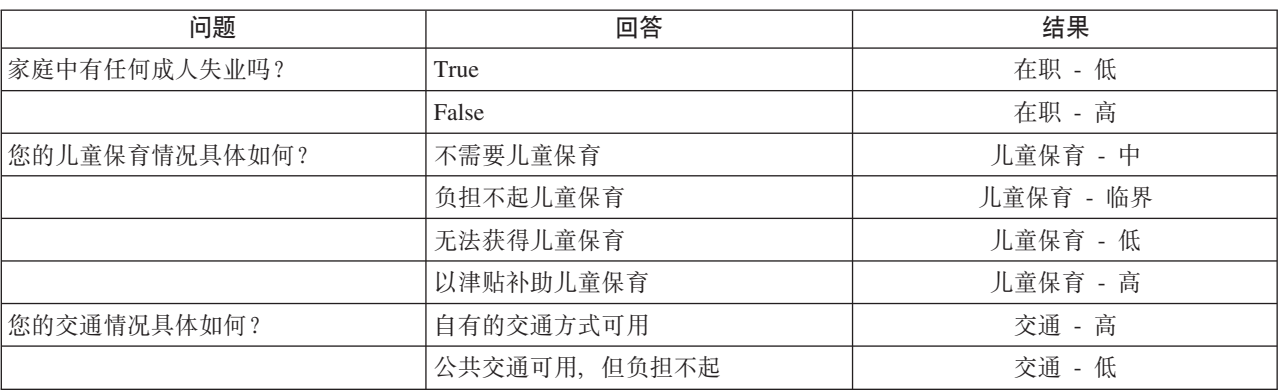

<span id="page-22-0"></span>表 2. 不带计分的决定矩阵的样本值 (续)

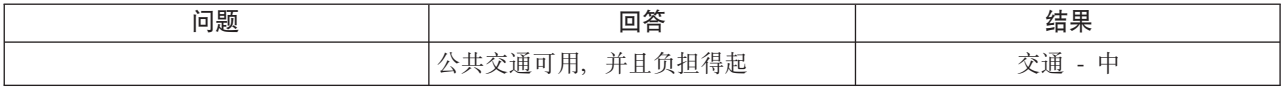

#### 4.4 配置 CER 评估

配置 CER 评估时, 需要一些步骤, 在 Cúram Outcome Management Administration Guide 的 Appendix B 中 更详细地描述了这些步骤, 但是下列各节提供了摘要。

#### 4.4.1 创建 CER 规则集

第一步是为评估规则创建 CER 规则集。此步骤要求在使用规则编辑器来配置规则之前进行一些分析和设计。 CER 规则集确定显示在评估结果中的因素和因素分类。

#### 4.4.2 定义数据存储器

为了配置脚本、必须定义数据存储器。这是在脚本上捕获且在规则中使用的数据的定义和存储位置。它必须包 括存储脚本回答所需的域和属性。

#### 4.4.3 创建 IEG 脚本

IEG 脚本是一个机制,工作者通过该机制来捕获评估数据。该脚本由问题以及用于回答的相关联数据输入字段 组成。应该考虑对该脚本的结构、页面数以及将显示在每个页面上的部分和问题。工作者将使用该脚本来从客 户捕获评估数据, 因此问题和回答应该对工作者有意义, 并且通过该脚本导航应该很直观。

#### 4.4.4 为 Outcome Management 创建 CER 评估配置

必须创建 CER 评估配置来将 IEG 脚本与 CER 规则集链接起来, 以生成评估结果。然后, 当创建评估定义时, 此评估配置将可供选择。

#### 4.5 创建评估定义

评估定义指定评估如何运转以及如何针对该评估显示结果。为评估定义提供了一些配置选项。创建评估定义 时、对于与评估相关联的角色、类别、分类和因素、可指定额外配置。

在下列各节中描述了配置评估定义时的主要注意事项。

## 4.5.1 对评估进行命名

评估的名称将显示在结果计划上并且对工作者应该有意义、特别是当多个评估定义将与结果计划相关联时。评 估名称示例如下: "儿童人力和需求"、"风险评估"和"重返职场"。

#### 4.5.2 需要重估吗?

如果启用了重估,那么工作者可选择针对为评估定义的所有因素进行重估或仅针对一部分因素进行重估。如果 未启用重估, 那么无法重估评估并且不会为评估提供重估选项。

#### 4.5.2.1 重估应该什么时候讲行?

如果重估适用,那么管理员可将重估配置为定期进行。如果组织要求重估定期进行,那么可配置评估时间间隔 天数和重估警告天数。如果设置了评估时间间隔,那么重估到期日期会显示在评估上。此重估到期日期根据已 为评估时间间隔配置的天数以及最近一次评估日期来计算。

<span id="page-23-0"></span>可设置"警告天数"配置, 以便可创建任务来警告工作者重估到期。重估警告天数指定在下一重估到期日期之前 应该创建任务(并将其分配给最近一次运行评估的工作者)的天数。

#### 4.5.3 评估是基于角色还是基于组?

可为一个或多个客户运行评估,也可为一组客户运行评估。例如,可为结果计划上符合角色为"儿童"这一条件 的客户运行"儿童人力和需求"评估。可为"家庭"组运行"家庭"评估,该组包括结果计划上的所有客户。组织必 须决定评估是基于角色还是基于组。如果为评估定义选择了基于组、那么还必须输入组名。这会影响评估的行 为,如下所示:

- 一旦评估已定义为基于组、仅会向整组客户提一次评估问题。
- 一旦评估已定义为基于角色, 就会向一个或多个所指定角色提出这些问题。可为已配置的每个角色指定问 题是否适用于符合该角色的客户。
- 如果评估基于角色, 那么组织可指定, 对于重估, 是否允许角色更改。当选择了"允许角色更改"指示符时, 会向重估上的工作者显示"选择客户和角色"页面,以便工作者可为评估更改角色。如果未选择"允许角色更 改"指示符, 那么"选择客户和角色"页面将不显示在重估上。

#### 4.5.4 将如何显示评估结果?

提供了下列配置选项, 它们指示如何为结果计划显示评估结果:

- 用于以图形方式显示结果的选项。
- · 用于按分数绘图或按分类绘图的选项。根据选择的选项、会在图形的 v 轴上显示"分数"或"分类"。如前面所 提及,"按分数绘图"选项仅适用于使用计分的评估。
- 用于显示条形图或雷达图的选项。这指定显示的缺省图形,当查看结果计划交付上的评估结果时,工作者 还可选择对此进行更改。
- 用于按因素类别而不是按因素分类对结果进行分组的选项。
- 用于在评估结果中显示分数的选项。这仅适用于评估结果基于计分的情况。
- 用于在评估结果上显示指导文本以及指示在缺省情况下是应该打开还是关闭指导集群的选项。指导文本是 在因素分类和/或因素分类子部分上指定。
- 供组织将因素和分类术语的不同命名显示在评估结果中的选项。例如、在特定组织中、因素可能称为域。 会在评估结果上以及在评估主页上向工作者显示所指定术语。

#### 4.5.5 因素优先级划分话用吗?

如果优先级适用、那么工作者可选择根据评估交付的结果选择优先因素。例如、工作者可决定对客户得分最低 的因素进行优先考虑。

#### 4.5.6 安全性特权

组织应该考虑是否需要将安全性特权授予特定用户, 以创建、批准/驳回和查看回答以及关闭评估

#### 4.5.7 这些因素所属的类别是什么?

组织必须决定评估的相应类别。类别定义评估因素的分类集。评估的大多数因素将具有相同分类值、以便可很 方便地比较这些因素的所有结果并且可同时对这些因素结果绘图。对于此类评估,将定义一个类别并且会使该 类别与相关分类相关联。创建因素时,会将它分配给类别,该类别然后定义该因素的适用分类。无法为各个因 素更改分类值、只能为类别修改分类值、然后这些更改将适用于分配给该类别的所有因素。

<span id="page-24-0"></span>较复杂的评估可能需要多个类别(如果需要支持多重分类集)。例如, "自给自足"评估可能具有一些符合下列 条件的因素: 它们分类为阻碍因素(例如"滥用药物"因素)并且具有分类"脆弱"、"繁忙"、"改进中"和"自给自 足"。此评估还可能具有需求因素,例如"教育"因素(它具有不同分类,例如"高"、"中"和"低")。

要注意的关键事项是一个评估因素只能分配给一个类别、并且该因素采用为该类别定义的分类。如果评估定义 多个类别,那么评估的因素可具有相互不同的类别,因此这些因素将以不同方式分类。由于这些评估因素的评 估方式不同, 因此无法很方便地对它们进行比较, 并且结果将采用列表形式而不是图形方式显示。

组织应该仔细考虑多重分类集是否适用于评估、并且应该理解此事项的含义、特别是在需要比较评估因素的结 果时。

适用于评估的类别在创建评估定义时指定。在创建评估定义之后,可更新这些类别。

#### 4.6 为评估定义定义角色

在创建评估定义之后,必须将所需角色添加至评估定义。角色是为基于角色的评估以及基于组的评估定义的。

对于基于角色的评估,在评估中提出的问题适用于一个或多个符合所定义角色的客户。对于特定角色,可配置 是否应该向符合该角色的客户提出问题。

对于基于组的评估、所提问题不适用于特定角色、而是针对整个组提出问题。但是、可捕获符合所指定角色的 客户(信息)以供参考。

角色配置选项指示当为评估选择角色时向工作者显示的验证。例如,如果"照料者人力和需求"评估的角色"主 要照料者"定义为必需角色, 那么在开始评估时未选择客户来符合"主要照料者"角色的情况下, 将向工作者显 示验证。指定这些选项时,应该考虑下列注意事项:

- 在评估期间,结果计划上的多个客户可符合角色吗?例如,结果计划上的所有儿童可符合"照料者人力和需 求"评估的角色"儿童"。
- 其中哪个角色(如果有)是必需角色? 如果某个角色是必需角色,那么这意味着必须为该角色指定至少一 个客户,然后工作者才能执行评估。请注意,如果未定义任何角色为必需角色,那么工作者必须选择至少 一个客户来符合其中一个角色、然后才能执行评估。
- 评估问题适用于角色吗?如果指定了评估问题不适用于所配置角色, 那么在评估期间, 将不针对履行该角 色的客户提出这些问题。例如, 针对"照料者人力和需求"评估的评估问题可能适用于照料者, 但不适用于儿 童。儿童可能仍符合该评估上角色"儿童",但是不对他们提出任何问题。

#### 4.7 配置类别,分类和优先级设置

评估定义必须至少定义一个类别。该类别指定分配给该类别的评估因素的分类。如果需要使工作者能够对某些 因素进行标记、以便该工作者知道应该先解决这些因素、那么优先级划分对于评估可能很重要。

#### 4.7.1 使类别与评估定义相关联

在定义评估的因素之前、必须定义相应评估类别。这些评估因素随后与适用的类别相关联、并且采用为该类别 定义的分类。

#### 4.7.2 配置分类

必须指定与评估相关联的每个类别的分类。分类是在类别级别上指定,并且它们自动应用于分配给所选类别的 全部因素。所需分类基于评估类型以及正在运行评估的域。

需要时,对于单个因素,还可进一步对分类进行细分(请参阅下一节"添加评估因素"以获取更多信息)。

<span id="page-25-0"></span>与结果计划因素的分类不同、评估因素的分类与类别相关联。

#### 4.7.3 配置优先级设置

配置分类时,为优先级划分提供了一些设置。对于组织的优先级划分要求,应该进行如下考虑:

- 必须至少指定多少符合此分类的因素作为优先项? 例如, 如果对于分类"危机中", 最小优先级数设置为 1, 那么当完成评估时, 必须由工作者至少选择一个已分类为"危机中"的因素作为优先项。
- 在评估结果页面上最多可指定多少符合此分类的因素作为优先项?例如,对于分类"兴旺",如果最大优先项 数设置为 3、那么当完成评估时,最多可由工作者选择三个已分类为"兴旺"的因素作为优先项。
- 应该在评估结果页面上隐藏符合此分类的因素吗? 例如、如果为分类"兴旺"启用了该设置、那么分类为"兴 旺"的因素将不显示在评估结果中,无法作为优先项。
- 对于具有此分类的已标记为优先项的因素, 存在升级流程吗? 如果存在, 那么组织必须创建所需的定制处 理, 例如, 电子邮件通知。还可配置与分类相关联的下列设置:
	- 可设置初始警告天数以启动由组织定制的警告流程。例如,如果此项设置为 3,那么在因素成为优先项的 3 天之后可将电子邮件通知发送至工作者, 从而警告他们尚未解决优先因素。
	- 可设置升级天数以启动由组织定制的升级流程、例如,如果此项设置为 10,那么在因素成为优先项的 10 天之后可将电子邮件通知发送至监管者, 从而通知他们工作者尚未解决标记为优先项的因素。

#### 4.8 添加评估因素

组织必须确定用于对客户进行评估的因素。所定义因素是组织要对客户进行评估的方面,以便确定最合适的活 动来帮助客户达到其目的。评估会显示所评估因素的结果,并且根据客户因素结果,会建议客户参与一些活 动。在下列各节中讨论了将因素添加至评估时的主要注意事项。

创建因素之后,可配置的额外项包括分类子部分、指导文本和建议。在下一章中对建议配置选项进行了描述。

#### **4.8.1** 对因素进行命名

因素的名称应该反映用于评估客户的域。因素示例包括"住所"、"收入"、"亲子技能"和"心理健康"。

#### 4.8.2 指示规划是否适用于因素

一些因素仅对于评估才是必需因素,即、它们用于确定评估的结果并且在规划方面未涉及、因此、不需要可用 于评估之外。其他因素用于评估并且对于规划是必需因素。

规划适用指示符允许管理员对规划中涉及且将可用于评估之外的因素进行标记。如果启用了规划适用指示符, 那么可使因素与添加至计划的目标和活动相关联。如果未启用该指示符、那么因素将仅显示在评估结果中、并 且当工作者将目标或活动添加至计划时将不显示,或将不显示在活动工作空间中。

#### 4.8.3 对于该因素, 存在阈值吗?

存在用于指示评估因素的功能级别的阈值吗?如果存在,那么可为该因素配置阈值。例如,如果"身体健康"因 素的计分范围是 0 - 10, 那么阈值可以是 6。对于此因素, 如果客户的分数是 7, 那么对于"身体健康", 会将 客户视为在可接受级别上行使职责。

#### 4.8.4 分配评估类别和分类

因素所属的评估类别是什么?例如,"滥用药物"因素可具有类别"障碍",而同一评估上的"教育"因素可具有类 别"需求"。为类别定义的分类将适用于分配给该类别的因素。例如, 分类为"障碍"的"滥用药物"因素可具有下 列分类: "脆弱"、"繁忙"、"改进中"和"自给自足"。还应该考虑下列注意事项:

- <span id="page-26-0"></span>· 如果配置了 CDA 评估, 并且决定矩阵使用计分, 那么分数范围必须与单个因素的每个分类相关联, 以便评 估确定该因素的正确分类。例如, 对于得分在 -2 与 0 之间的安全因素, 会确定"有风险"分类, 对于得分在 -5 与 -4 之间的安全因素, 会确定"危机中"分类, 依此类推。
- 如果配置了 CDA 评估,并且决定矩阵不使用计分,那么必须将 CDA 结果直接映射至因素分类。例如,可 将安全方面有风险的 CDA 结果映射至"安全"因素分类"有风险"。
- 如果配置了 CER 评估, 那么因素分类由规则确定。

## 4.8.5 添加分类子部分

分类子部分可用于在主要因素分类范围内为更小范围定义信息。决定配置子部分之前、组织应该考虑下列问 题:

- 应该进一步对分类进行细分,以针对向工作者显示的指导和建议提供较细详细程度级别吗?这将对工作者 有用吗?
- 因素内的每个分类需要哪些子部分?

例如, 收入因素可分类为"危机中"(范围是-5至0)。可进一步对"危机中"分类划分进行细分。管理员会针对 下列值设置三个子部分: -5、-4 至 -3 以及 -2 至 0。每个子部分值都具有一个特定定义:

- -2 至 0: 家庭收入很少或无收入
- -4 至 -3: 家庭的收入和/或预算技能有限, 无法满足其基本需求
- -5: 家庭不愿意或无法进行规划或节约

一旦已配置,每个子部分都可立即使特定指导文本和建议与它相关联。

#### 4.8.6 显示指导

指导文本帮助工作者对评估结果进行分析并且帮助他们接待获得特定结果的客户。它可包含工作者在考虑用于 解决因素结果的活动时应该考虑的项或信息。组织应该考虑是否为评估配置的每个因素都需要指导文本、以及 应该在哪个级别上配置指导,即,在因素分类级别上,还是在因素分类子部分级别上。

请注意, 在子部分级别上指定的指导会取代在分类级别上指定的指导。因此, 工作者将看到落在已配置子部分 的范围内的因素的子部分指导, 即使还指定了分类指导也是如此。

#### 4.9 使评估与结果计划相关联

可使一个评估定义与一个或多个结果计划配置相关联。一旦相关联,评估立即可供工作者从结果计划运行。配 置选项可供组织用于指定评估是否仅可从计划和/或复审获得。例如、如果组织为客户的初始评估定义了风险 评估,并且为后续评估定义了风险重估,那么可将风险评估配置为仅从计划获得,并且可将风险重估配置为仅 从复审获得。

# <span id="page-28-0"></span>第 5 章 配置活动和建议

#### 5.1 简介

客户为实现其目的和目标而应该对结果计划执行的活动可由系统自动建议,也可由工作者自行决定。可将系统 配置为根据结果计划类型和/或已在结果计划上确定的因素分类建议活动。

或者,工作者可临时确定并添加适当活动。例如,如果客户在亲子技能方面获得的分数很低,那么建议活动可 能是学习亲子课程。活动在组织级别上配置、即、工作者可将配置的活动添加至任何类型的结果计划交付。

可在结果计划级别上、在因素分类级别上或在分类子部分级别上配置建议。

#### 5.2 配置活动

组织必须确定将可供工作者添加至结果计划的活动。如前所述、组织还可在结果计划上设置配置选项、该选项 指示工作者是否可将非预配置的活动添加至结果计划。

配置活动时的主要注意事项如下:

- 存在与活动相关联的开销吗?如果存在,那么开销和/或开销模型是什么?例如,活动"使用公交卡"可具有 与它相关联的一次性开销(即,公交卡的购买价格)。
- 多个客户可参与同一活动吗? 例如, 活动"亲子课程"可与一个或多个父母或照料者相关联。
- 要求记录客户对活动的参与吗? 例如、针对"参加成人教育课程"的活动可能要求客户每周参加一次成人教育 课程,组织可能要跟踪该参与。
- 谁对该活动负责 创建该活动的工作者、任何工作者、客户还是该工作者或客户两者中的任一?
- 该活动的负责人将是谁 创建该活动的工作者还是任何工作者?
- 需要将该活动的创建和修改访问权限于特定用户吗?
- 将活动添加至结果计划时, 工作者可选择检查客户的空闲情况和查看客户正在执行的其他活动的列表。组 织可选择从空闲情况检查中排除活动。例如,活动"使用公交卡"将不影响客户对于其他活动的空闲情况,因 此组织可能希望将它从该检查中排除。

#### 5.3 配置建议

如果组织打算自动向工作者建议活动、那么存在应该考虑的一些注意事项。组织必须确定将自动建议哪些已配 置的活动, 以及建议将适用的级别:

- 结果计划。对于该类型的所有结果计划,会向工作者显示此级别的建议。例如,组织可能要进行如下配 置: 对于"重返职场"结果计划, 会始终建议活动"搜索工作"。
- 因素分类级别。当具有相关分类的因素添加至计划时,会向工作者显示此级别的建议。例如,当具有"需求" 分类的"交通"因素添加至结果计划时,会始终建议活动"使用公交卡"。
- 因素分类子部分级别。当具有相关分类子部分的因素添加至计划时, 会向工作者显示此级别的建议。例 如,当具有"需求"分类的"滥用药物"因素(所属范围是 -5 至 -3)添加至结果计划时,会建议活动"加入复职 计划"。此级别的配置仅适用于评估因素。

在上述任何级别上配置建议时,应该考虑相同的注意事项:

- <span id="page-29-0"></span>• 建议是通知项还是可自行决定? 这是为了参考作用而设置, 以便当工作者查看建议的活动时, 他或她可确 定组织是否建议应该将此活动添加至结果计划、或是否由工作者自行决定将该活动添加至结果计划。
- 系统自动建议此活动的原因是什么? 这可帮助工作者决定是否将所建议活动添加至结果计划。
- 存在客户可能接收到且将滤出针对另一客户的建议的任何计划吗? 例如, 组织可能要求, 如果客户接收到 里程报销津贴, 那么不应该建议活动"提供公交卡"。

注: 虽然初始状态下不过滤建议, 但是已提供一个挂钩以允许组织定制其自己的过滤规则, 或可使用建议 条件来执行过滤。

#### 5.3.1 建议条件

建议条件可用于过滤建议活动(如上所述), 以便仅显示客户满足指定条件的那些建议。例如, 活动"参加成 人教育课程"只能对年龄超过 18 岁且具有关于教育的"需求"分类的客户建议。组织应该确定条件是否适用于任 何已配置的建议。建议条件是针对活动而不是针对特定建议指定的。如果对于某个活动,存在某个建议条件, 那么系统将确定在为客户建议该活动之前是否已满足该条件。配置建议条件时, 必须考虑下列选项:

- 该条件是基于客户年龄还是性别? 它基于评估问题和回答吗? 或者需要规则集以确定是否已满足该条件 (例如, 当需要计算时)。
- 如果需要规则集, 那么需要在 CER 规则编辑器中配置的规则和结构是什么?
- 存在一些需要一起测试的条件(即,条件集)吗?例如,客户年龄超过 16 岁并且客户为女性。
- 该条件或条件集适用于哪些活动?

# <span id="page-30-0"></span>**声**

本信息是为在美国提供的产品和服务编写的。IBM 可能在其他国家或地区不提供本文档中讨论的产品、服务或 功能特性。有关您当前所在区域的产品和服务的信息,请向您当地的 IBM 代表咨询。任何对 IBM 产品、程序 或服务的引用并非意在明示或暗示只能使用 IBM 的产品、程序或服务。只要不侵犯 IBM 的知识产权, 任何同 等功能的产品、程序或服务,都可以代替 IBM 产品、程序或服务。但是, 评估和验证任何非 IBM 产品、程序 或服务的操作,由用户自行负责。IBM 公司可能已拥有或正在申请与本文档内容有关的各项专利。提供本文档 并不意味着授予用户使用这些专利的任何许可。您可以用书面形式将许可查询寄往:

IBM Director of Licensing

IBM Corporation

North Castle Drive

Armonk, NY 10504-1785

U.S.A.

有关双字节 (DBCS) 信息的许可查询、请与您所在国家或地区的 IBM 知识产权部门联系、或用书面方式将查 询寄往:

Intellectual Property Licensing

Legal and Intellectual Property Law.

IBM Japan Ltd.

19-21, Nihonbashi-Hakozakicho, Chuo-ku

Tokyo 103-8510, Japan

本条款不适用英国或这样的条款与当地法律不一致的任何国家或地区: International Business Machines Corporation"按现状"提供本出版物, 不附有任何种类的(无论是明示的还是暗含的) 保证, 包括但不限于暗含的有 关非侵权、适销或适用于某种特定用途的保证。某些国家或地区在某些交易中不允许免除明示或暗含的保证。 因此本条款可能不适用于您。

本信息可能包含技术方面不够准确的地方或印刷错误。本信息将定期更改:这些更改将编入本信息的新版本 中。IBM 可以随时对本出版物中描述的产品和/或程序进行改进和/或更改, 而不另行通知。

本信息中对任何非 IBM Web 站点的引用都只是为了方便起见才提供的, 不以任何方式充当对那些 Web 站点 的保证。那些 Web 站点中的资料不是 IBM 产品资料的一部分, 使用那些 Web 站点带来的风险将由您自行承 相.

IBM 可以按它认为适当的任何方式使用或分发您所提供的任何信息而无须对您承担任何责任。本程序的被许可 方如果要了解有关程序的信息以达到如下目的: (i) 使其能够在独立创建的程序和其他程序 ( 包括本程序 ) 之间 进行信息交换, 以及 (ii) 使其能够对已经交换的信息进行相互使用, 请与下列地址联系:

#### IBM Corporation

Dept F6, Bldg 1

294 Route 100

Somers NY 10589-3216

U.S.A.

只要遵守适当的条款和条件, 包括某些情形下的一定数量的付费, 就可获得这方面的信息。

本文档中描述的许可程序及其所有可用的许可资料均由 IBM 依据 IBM 客户协议、IBM 国际程序许可协议或 任何同等协议中的条款提供。

此处包含的任何性能数据都是在受控环境中测得的。因此、在其他操作环境中获取的数据可能会有明显的不 同。有些测量可能是在开发级的系统上进行的,因此不保证与一般可用系统上进行的测量结果相同。此外,有 些测量可能是通过推算估计出来的。实际结果可能会不同。本文档的用户应当验证其特定环境的适用数据。

涉及非 IBM 产品的信息可从这些产品的供应者、其出版说明或其他可公开获得的资料中获取。

IBM 没有对这些产品进行测试, 也无法确认其性能的精确性、兼容性或任何其他关于非 IBM 产品的声明。有 关非 IBM 产品性能的问题应当向这些产品的供应商提出。

除其所表示的目标和主题外,所有关于 IBM 未来发展方向和意图的声明,如有更改或撤销,恕不另行通知。

所有 IBM 的价格均是 IBM 当前的建议零售价,可随时更改而不另行通知。经销商的报价可能会不同。

本信息仅用于规划的目的。在所述产品可用之前, 此处的信息可能会更改。

本信息包含日常业务运营中使用的数据与报告的示例。为了尽可能完整地说明这些示例,这些示例中可能会包 括个人、公司、品牌和产品的名称。所有这些名称均属虚构,若与实际企业使用的名称和地址有任何雷同,纯 属巧合。

版权许可证:

本信息包含源语言形式的样本应用程序,用以阐明在不同操作平台上的编程技术。如果是以按照在编写样本程 序的操作平台上的应用程序编程接口 (API) 进行应用程序的开发、使用、经销或分发为目的,您可以任何形式 对这些样本程序进行复制、修改、分发,而无需向 IBM 付费。这些示例尚未在所有条件下经过全面测试。因 此,IBM 不能保证或暗示这些程序的可靠性、可维护性或功能。这些实例程序"按现状"提供、不附有任何种类 的保证。IBM 对于使用这些样本程序所造成的损害不应承担任何责任。

凡这些样本程序的每份拷贝或其任何部分或任何衍生产品,都必须包括如下版权声明:

© (your company name) (year). Portions of this code are derived from IBM Corp. Sample Programs.

© Copyright IBM Corp. \_enter the year or years\_. All rights reserved.

如果您正在查看本信息的软拷贝, 图片和彩色图例可能无法显示。

## <span id="page-32-0"></span>**商标**

IBM、IBM 徽标和 ibm.com 是 International Business Machines Corp. 在全球许多管辖区域注册的商标或注册 商标。其他产品和服务名称可能是 IBM 或其他公司的商标。当前的 IBM 商标列表, 可从位于 [http://](http://www.ibm.com/legal/us/en/copytrade.shtml) [www.ibm.com/legal/us/en/copytrade.shtml](http://www.ibm.com/legal/us/en/copytrade.shtml) 的 Web 站点上的"版权和商标信息"部分获取。

其他名称可能是它们各自的所有者的商标。其他公司、产品和服务名称可能是其他公司的商标或服务标记。

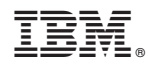

Printed in China